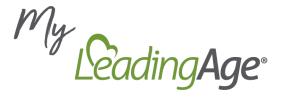

# Experience the Power of LeadingAge Membership

Maximize your LeadingAge membership by creating or logging into your *My LeadingAge* account to unlock access to member-exclusive resources, networks, and opportunities. Your *My LeadingAge* account connects you and your organization with timely, relevant information and expands your ability to network with your LeadingAge community of 6,000 service providers.

### **Getting Started**

Visit Community.LeadingAge.org to create or log into your My LeadingAge account to:

- Participate in the online My LeadingAge Member Community.
- Manage your e-communication preferences.
- Register for conferences and online opportunities in the Learning Hub.
- Gain access to member-only content.
- Update your contact information.

### **Managing Email Communications**

You are in control of what and how often you receive e-communications, all from your *My LeadingAge* account!

- 1. Visit Community.LeadingAge.org and enter your My LeadingAge credentials.
- 2. Click the My LeadingAge Account tab at the top of your screen.
- 3. Navigate to the My Communication Preferences on the left sidebar.
- 4. Select the subscription(s) you would like to receive.
- 5. Click Save Your Changes.

## Engaging in the My LeadingAge Member Community

The *My LeadingAge Member Community* is where LeadingAge members across the country connect with one another online to exchange knowledge, solve problems, and share resources. With more than 25 groups to join, the *My LeadingAge Member Community* offers a space for peer-to-peer networking on opportunities, challenges, and priorities relevant to your work.

Joining one or several groups is easy!

- 1. Visit Community.LeadingAge.org and enter your My LeadingAge credentials.
- 2. Click the *Groups* tab at the top of your screen. Ensure the list view is set to *Active Groups*.
- 3. Browse the available groups.
- 4. Select the group of interest and click the *Join Group* button.
- 5. Explore recent activity, including posts, announcements, and resources.

# **Need Technical Support?**

Visit our FAQ page, or contact us.